# **Inhaltsverzeichnis**

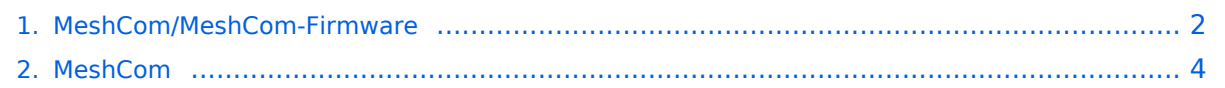

# <span id="page-1-0"></span>**MeshCom/MeshCom-Firmware**

### *[zurück zu Kategorie:MeshCom](#page-3-0)*

### MeshCom Firmware (beta v1.52)

Die aktuelle Version (Jan 2022) kann hier als "bin" Datei für den jeweiligen Board-Typ herunter geladen werden. Die Firmware basiert auf der Meshtastic Version 1.2.50 und wurde für das MeshCom Projekt modifiziert.

*Achtung! Seien Sie sehr vorsichtig, damit Sie die richtige Firmware für Ihr Board zu installieren. Insbesondere das beliebte 'T-BEAM'-Radio von TTGO heißt nicht 'TTGO-Lora' (das ist ein anderes Board). Installieren Sie eine 'TTGO-Lora'-Build also nicht auf einem TBEAM, er funktioniert dann nicht richtig.*

*z.B. nimmt man für LILYGO TTGO das BIN-File tbeam\_meshcom\_1.2.52\_v1.52.bin*

### **MeshCom Firmware 1.2.52:**

[Firmware für TTGO TBeam \(langes Board\)](https://isemann.at/files/tbeam_meshcom_1.2.52_v1.52.bin)

[Firmware für TLora \(kleines Board\)](https://isemann.at/files/tlora-v2_meshcom_1.2.52_v1.52.bin)

[Firmware für Heltec](https://isemann.at/files/heltec-v2_meshcom_1.2.52_v1.52.bin)

[Firmware für TTGO TBeam mit 1.3" OLED Display](https://isemann.at/files/tbeam_meshcom_1.2.52_v1.52OLED.bin)

[Firmware für den TTGO TBeam0.7](https://isemann.at/files/tbeam-v0.7_meshcom_1.2.52_v1.52.bin)

### **Ältere Versionen:**

[Firmware 1.2.50 für TTGO TBeam \(langes Board\)](https://isemann.at/files/tbeam_meshcom_1.2.50_v1.50.bin)

[Firmware 1.2.50 für TLora \(kleines Board\)](https://isemann.at/files/tlora-v2_meshcom_1.2.50_v1.50.bin)

[Firmware 1.2.50 für Heltec](https://isemann.at/files/heltec-v2_meshcom_1.2.50_v1.50.bin)

[Firmware 1.2.50 für TTGO TBeam mit 1.3" OLED Display](https://isemann.at/files/tbeam_meshcom_1.2.50_v1.50_1.3OLED.bin)

[Firmware 1.2.50 für den TTGO TBeam0.7](https://isemann.at/files/tbeam-0.7_meshcom_1.2.50_v1.50.bin)

[Firmware 1.2.50 für TTGO TBeam - Channel Medium Fast](https://isemann.at/files/tbeam_meshcom_1.2.50_v1.50_MediumFast.bin)

[Firmware 1.2.50 für TLora - Channel Medium Fast](https://isemann.at/files/tlora2.1_meshcom_1.2.50_v1.50_MediumFast.bin)

## Modifikation der MeshCom Firmware (beta v1.52)

### **Meshtastic Source-Code angepasst für MeshCom Projekt:**

- Bluetooth PIN wurde fix auf "000000" gesetzt, erleichtert Verbindung mit dem Smartphone
- HOP\_Limit für Nachrichten wurde auf 5 erhöht, damit Nachrichten im Mesh-Netzwerk 5 mal von anderen Nodes weitergesendet werden.
- MeshCom logo und ÖVSV link
- Beide sleep modi (light sleep, deep sleep) sind deaktiviert
- Wifi Refresh für Gateway reduziert auf 5sec
- fixe Voreinstellung von:
	- O PSK Encryption NONE,
	- $\circ$  Channel: Very Long Range Very Slow (BW125kHz)
	- $\circ$  Region: EU433
- Reconnect to MeshCom server after reboot
- ShortName = Suffix ( MZC) oder CALL (OE3MZC/p) *new*

### **Zum Source-Code** [mit Dokumentation der Änderungen auf Github geht es hier.](https://github.com/isemann/MeshCom_1.52)

### **ToDo für die nächste Firmware Version:**

- $\bullet$ Wiederholungstimer für NODEINFO, POSITIONSINFO auf > 15 Minuten setzen
- MESHINFO zu einem MQTT-Paket formen

### **Nice to have:**

• PTT auf GPIO-Pin legen

# <span id="page-3-0"></span>**MeshCom/MeshCom-Firmware**

### *[zurück zu Kategorie:MeshCom](#page-3-0)*

### MeshCom Firmware (beta v1.52)

Die aktuelle Version (Jan 2022) kann hier als "bin" Datei für den jeweiligen Board-Typ herunter geladen werden. Die Firmware basiert auf der Meshtastic Version 1.2.50 und wurde für das MeshCom Projekt modifiziert.

*Achtung! Seien Sie sehr vorsichtig, damit Sie die richtige Firmware für Ihr Board zu installieren. Insbesondere das beliebte 'T-BEAM'-Radio von TTGO heißt nicht 'TTGO-Lora' (das ist ein anderes Board). Installieren Sie eine 'TTGO-Lora'-Build also nicht auf einem TBEAM, er funktioniert dann nicht richtig.*

*z.B. nimmt man für LILYGO TTGO das BIN-File tbeam\_meshcom\_1.2.52\_v1.52.bin*

### **MeshCom Firmware 1.2.52:**

[Firmware für TTGO TBeam \(langes Board\)](https://isemann.at/files/tbeam_meshcom_1.2.52_v1.52.bin)

[Firmware für TLora \(kleines Board\)](https://isemann.at/files/tlora-v2_meshcom_1.2.52_v1.52.bin)

[Firmware für Heltec](https://isemann.at/files/heltec-v2_meshcom_1.2.52_v1.52.bin)

[Firmware für TTGO TBeam mit 1.3" OLED Display](https://isemann.at/files/tbeam_meshcom_1.2.52_v1.52OLED.bin)

[Firmware für den TTGO TBeam0.7](https://isemann.at/files/tbeam-v0.7_meshcom_1.2.52_v1.52.bin)

### **Ältere Versionen:**

[Firmware 1.2.50 für TTGO TBeam \(langes Board\)](https://isemann.at/files/tbeam_meshcom_1.2.50_v1.50.bin)

[Firmware 1.2.50 für TLora \(kleines Board\)](https://isemann.at/files/tlora-v2_meshcom_1.2.50_v1.50.bin)

[Firmware 1.2.50 für Heltec](https://isemann.at/files/heltec-v2_meshcom_1.2.50_v1.50.bin)

[Firmware 1.2.50 für TTGO TBeam mit 1.3" OLED Display](https://isemann.at/files/tbeam_meshcom_1.2.50_v1.50_1.3OLED.bin)

[Firmware 1.2.50 für den TTGO TBeam0.7](https://isemann.at/files/tbeam-0.7_meshcom_1.2.50_v1.50.bin)

[Firmware 1.2.50 für TTGO TBeam - Channel Medium Fast](https://isemann.at/files/tbeam_meshcom_1.2.50_v1.50_MediumFast.bin)

[Firmware 1.2.50 für TLora - Channel Medium Fast](https://isemann.at/files/tlora2.1_meshcom_1.2.50_v1.50_MediumFast.bin)

## Modifikation der MeshCom Firmware (beta v1.52)

### **Meshtastic Source-Code angepasst für MeshCom Projekt:**

- Bluetooth PIN wurde fix auf "000000" gesetzt, erleichtert Verbindung mit dem Smartphone
- HOP\_Limit für Nachrichten wurde auf 5 erhöht, damit Nachrichten im Mesh-Netzwerk 5 mal von anderen Nodes weitergesendet werden.
- MeshCom logo und ÖVSV link
- Beide sleep modi (light sleep, deep sleep) sind deaktiviert
- Wifi Refresh für Gateway reduziert auf 5sec
- fixe Voreinstellung von:
	- O PSK Encryption NONE,
	- $\circ$  Channel: Very Long Range Very Slow (BW125kHz)
	- $\circ$  Region: EU433
- Reconnect to MeshCom server after reboot
- ShortName = Suffix ( MZC) oder CALL (OE3MZC/p) *new*

### **Zum Source-Code** [mit Dokumentation der Änderungen auf Github geht es hier.](https://github.com/isemann/MeshCom_1.52)

### **ToDo für die nächste Firmware Version:**

- $\bullet$ Wiederholungstimer für NODEINFO, POSITIONSINFO auf > 15 Minuten setzen
- MESHINFO zu einem MQTT-Paket formen

### **Nice to have:**

• PTT auf GPIO-Pin legen